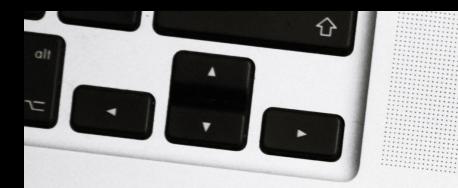

## How Streamline can help with website accessibility

WEEK 3

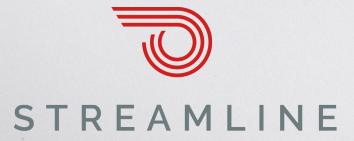

Please acquaint yourself with the Zoom toolbar while we wait for additional attendees to join:

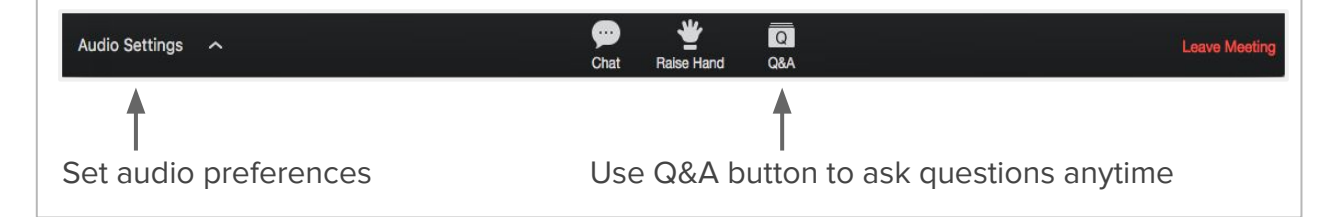

Don't worry about taking notes, we'll send the recording later today.

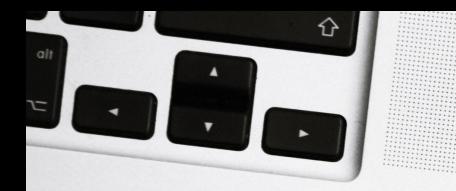

### Who we are

Streamline: 3 years, 270+ special district websites, 500+ local government agencies using our free compliance tools.

Digital Deployment: 15 years, 300+ websites for associations, nonprofits, and institutions.

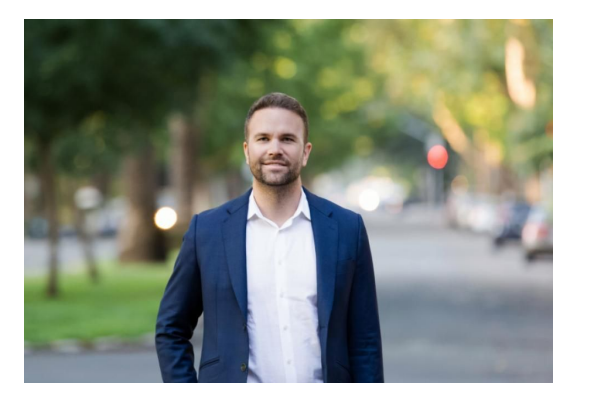

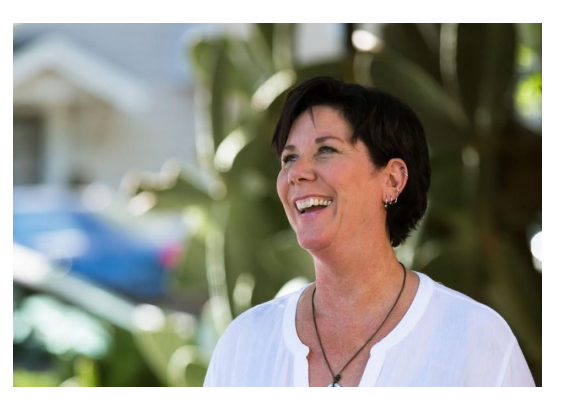

Mac Clemmens Sloane Dell'Orto

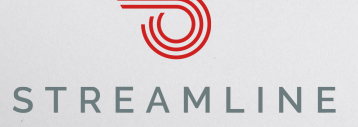

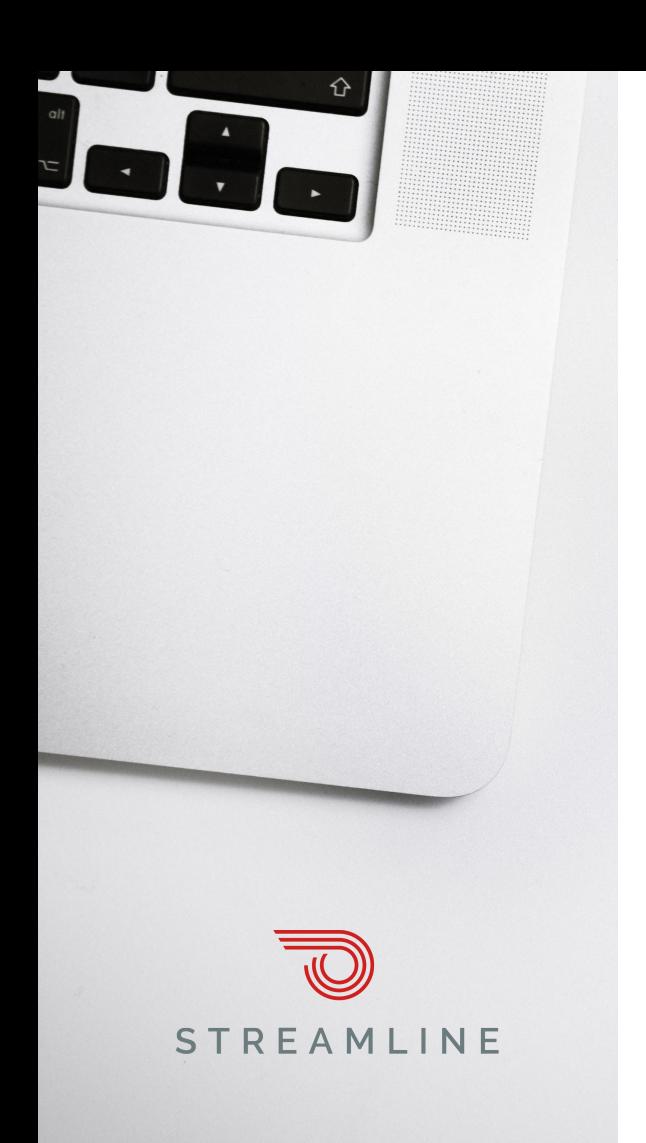

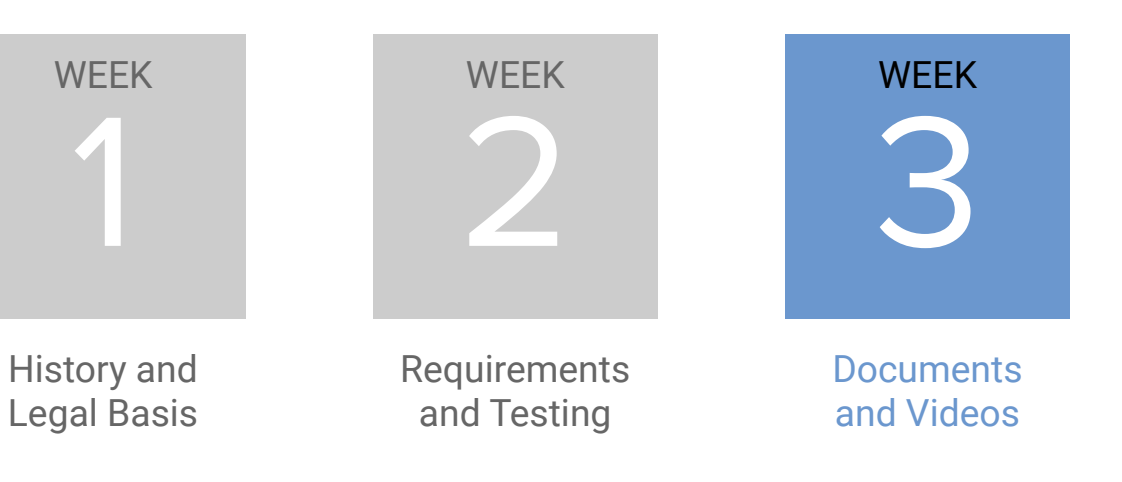

**WED** AUG 21

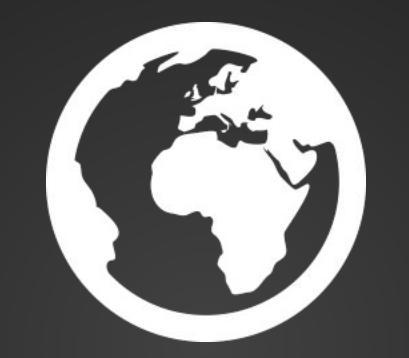

# **Video: closed captions**

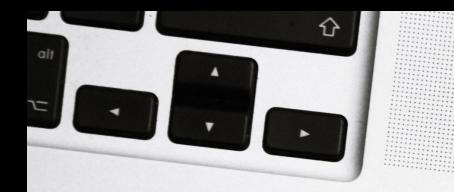

### **Option: YouTube**

### Use automatic captioning

Note: This feature isn't available in YouTube Studio beta yet. If you're in YouTube Studio beta (studio.youtube.com), select Creator Studio Classic in the left menu to follow these steps.

Captions are a great way to make content accessible for viewers. YouTube can use speech recognition technology to automatically create captions for your videos. These automatic captions are generated by machine learning algorithms, so the quality of the captions may vary.

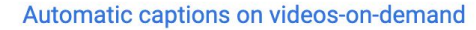

Automatic captions on livestream videos

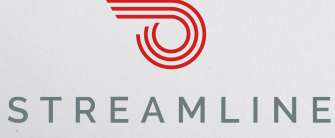

 $\checkmark$ 

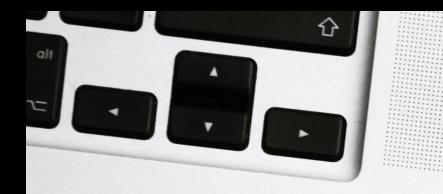

### **Option: YouTube**

### Use automatic captioning

Note: This feature isn't available in YouTube Studio beta yet. If you're in YouTube Studio beta (studio.youtube.com), select Creator Studio Classic in the left menu to follow these steps.

Captions are a great way to make content accessible for viewers. YouTube can use speech recognition technology to automatically create captions for your videos. These automatic captions are generated by machine learning algorithms, so the quality of the captions may vary.

Automatic captions on videos-on-demand

 $\hat{\phantom{a}}$ 

Automatic captions on livestream videos

Automatic captions for livestreams are available in English only.

Automatic captions for livestreams are currently being rolled out to English channels with over 1,000 subscribers, streaming at "normal latency," when professional captions are not available. We encourage creators to provide professional captions first; to learn how, follow the steps here.

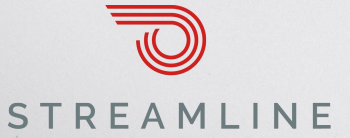

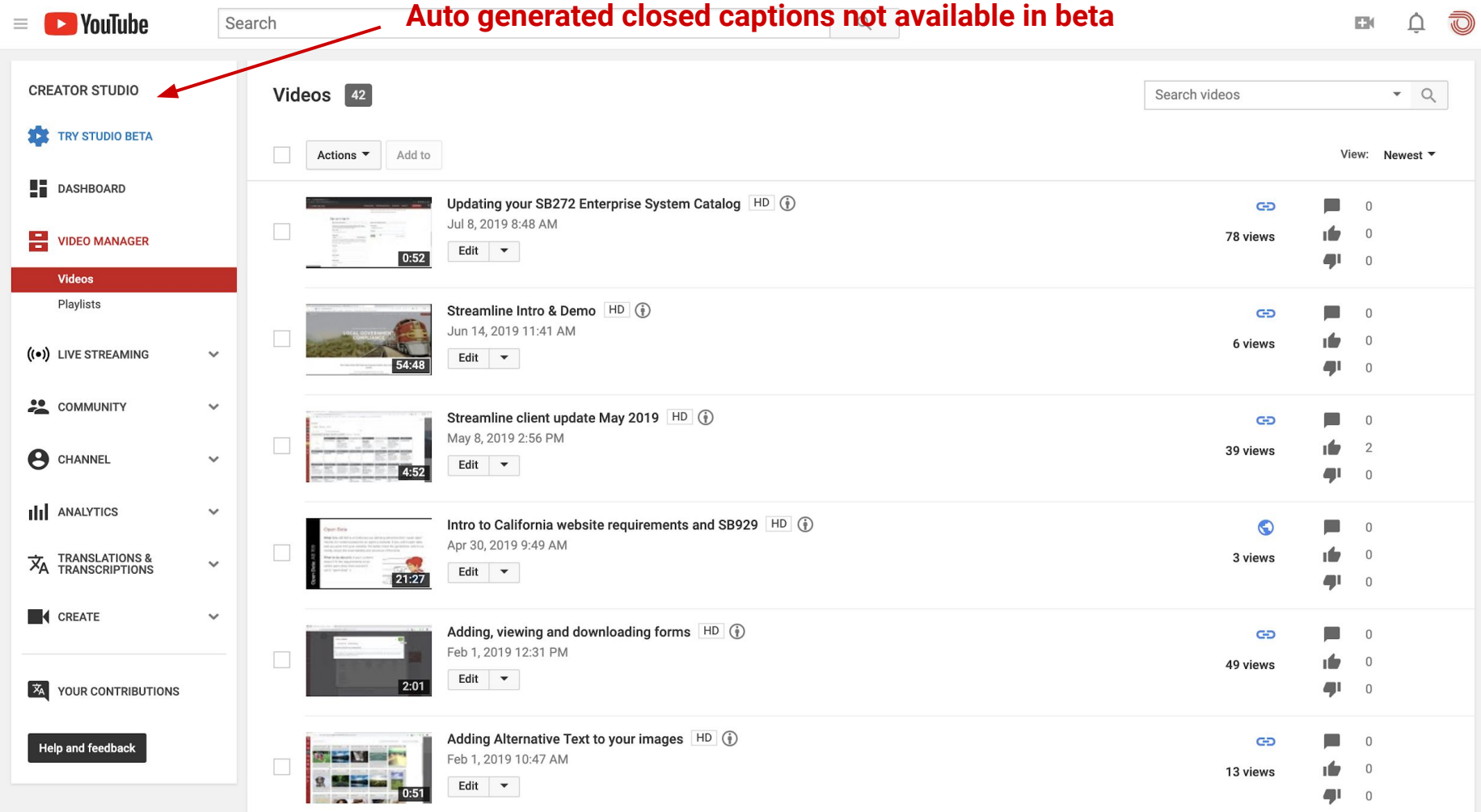

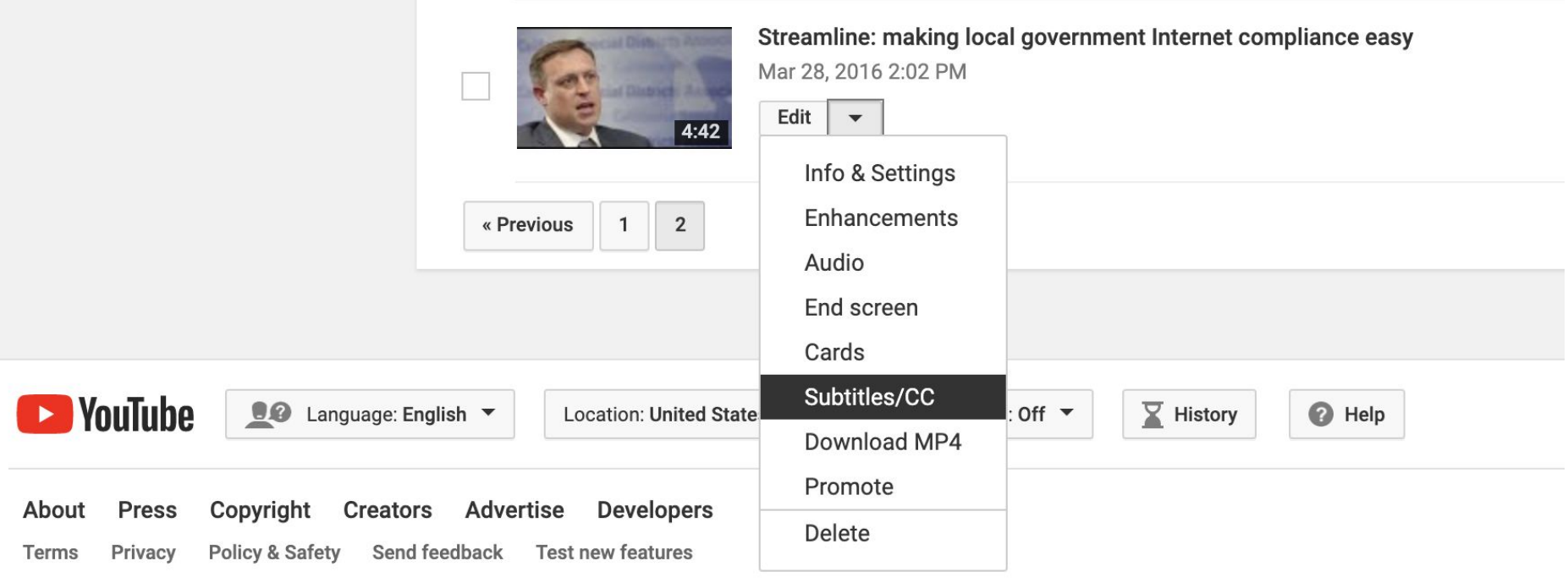

#### Manage subtitles and closed captions

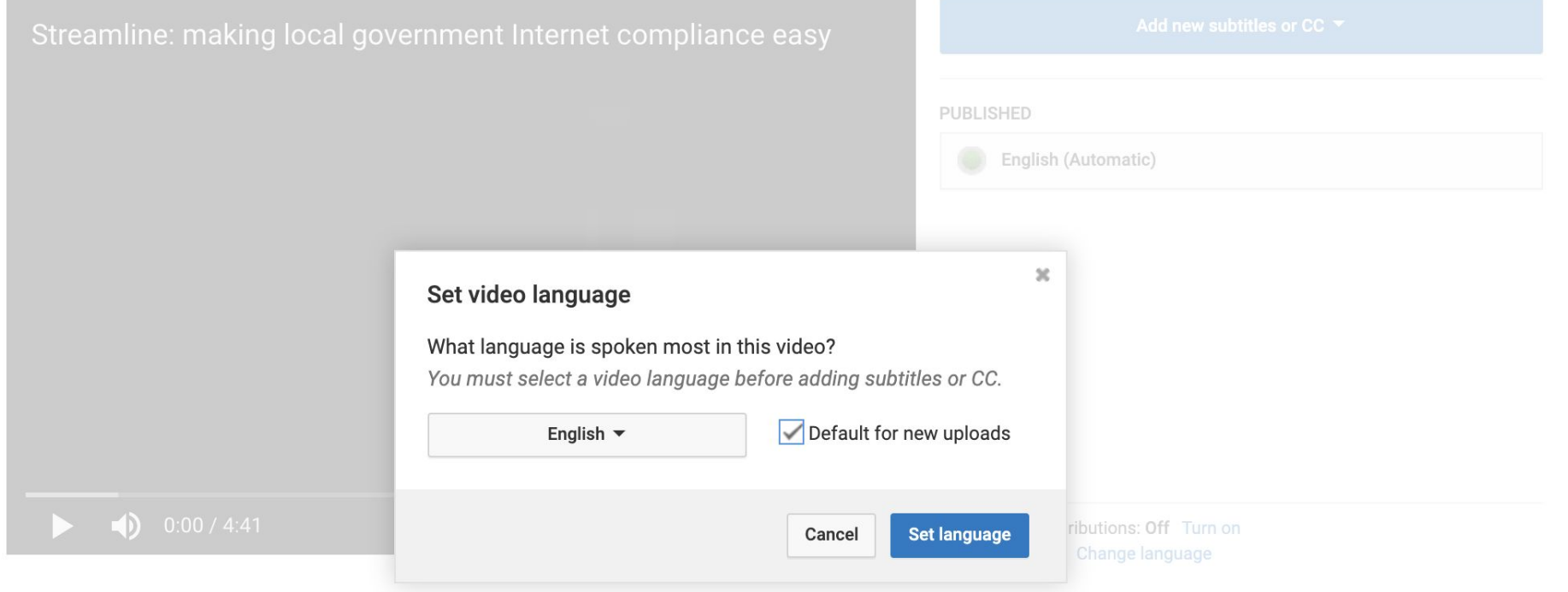

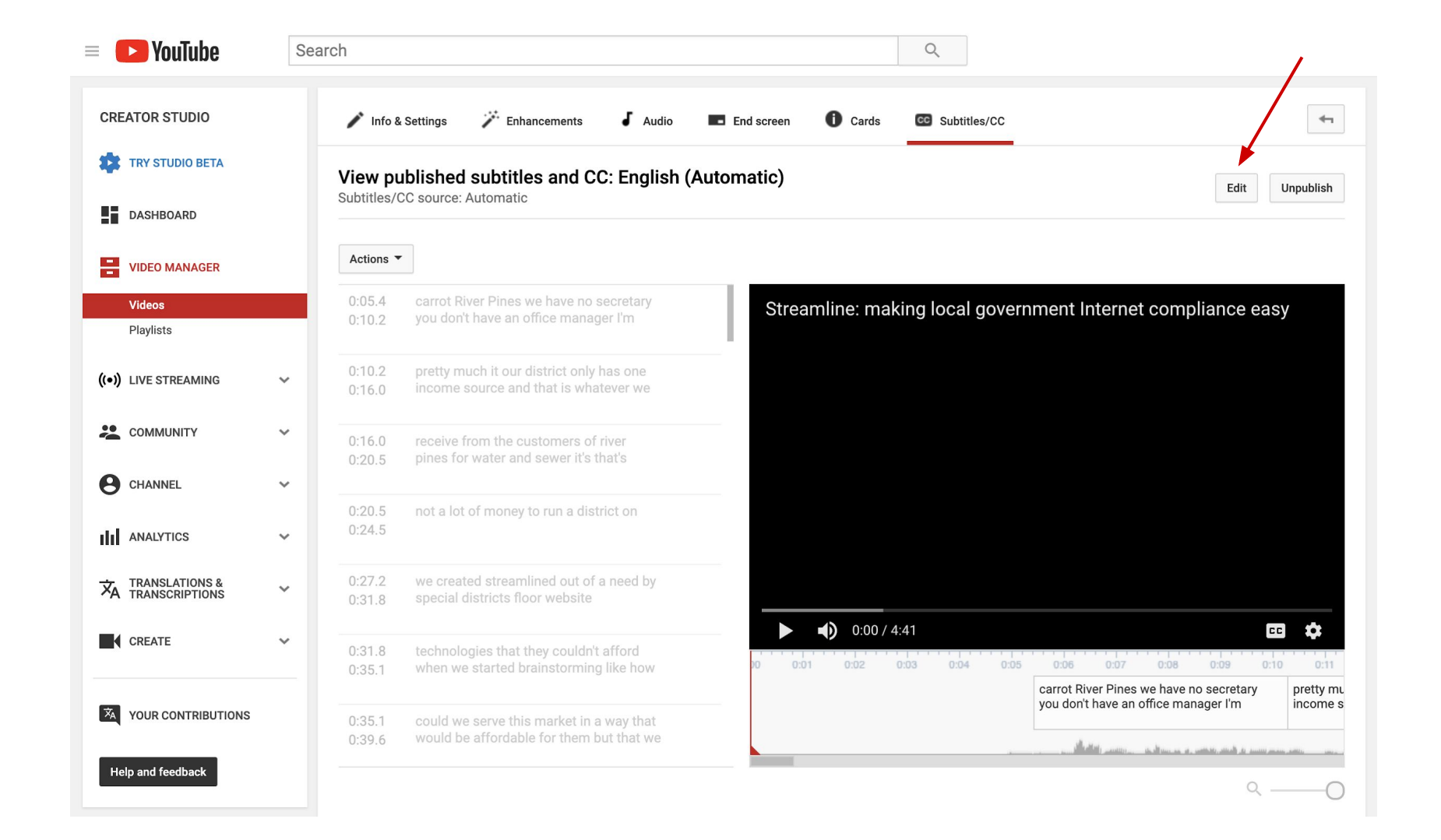

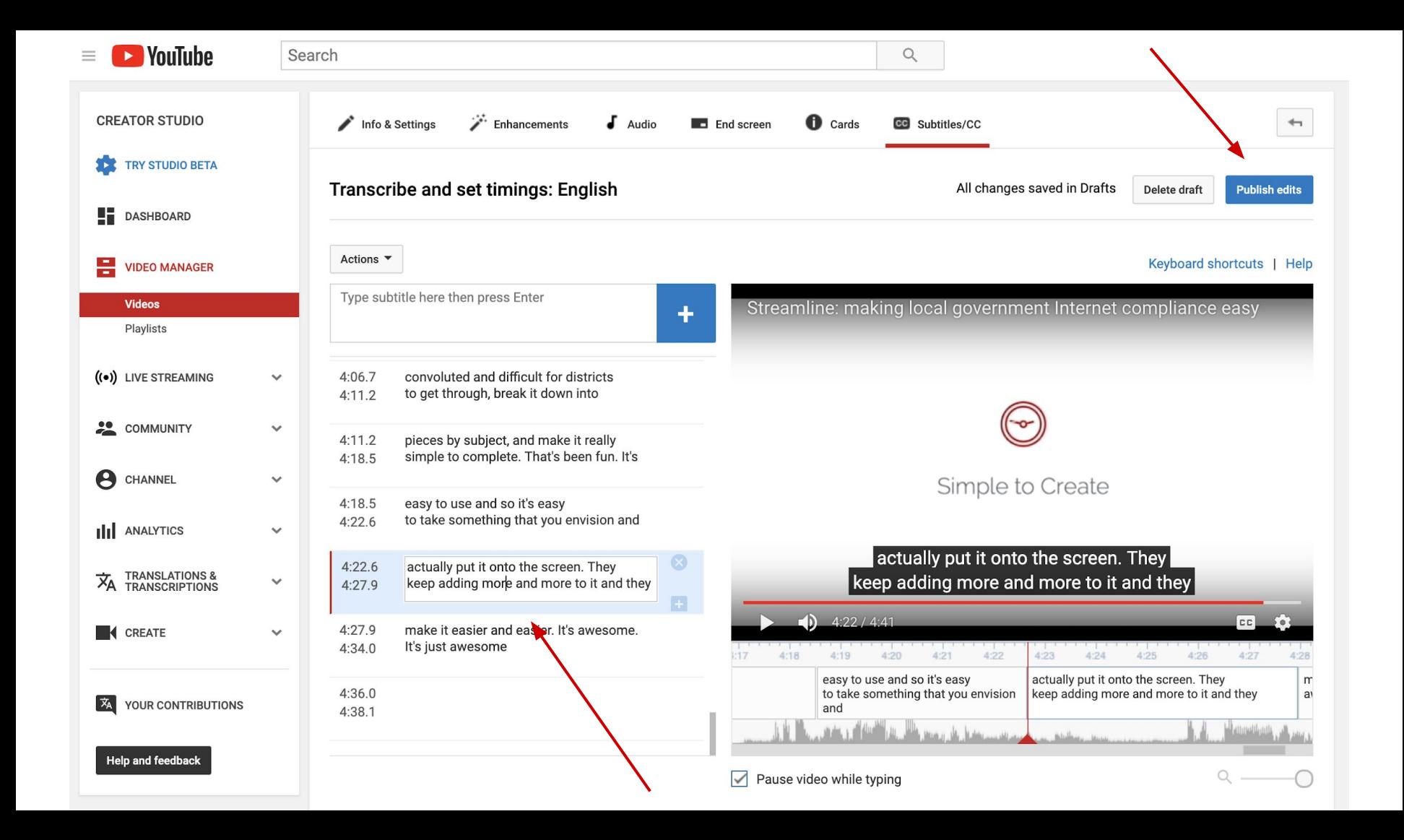

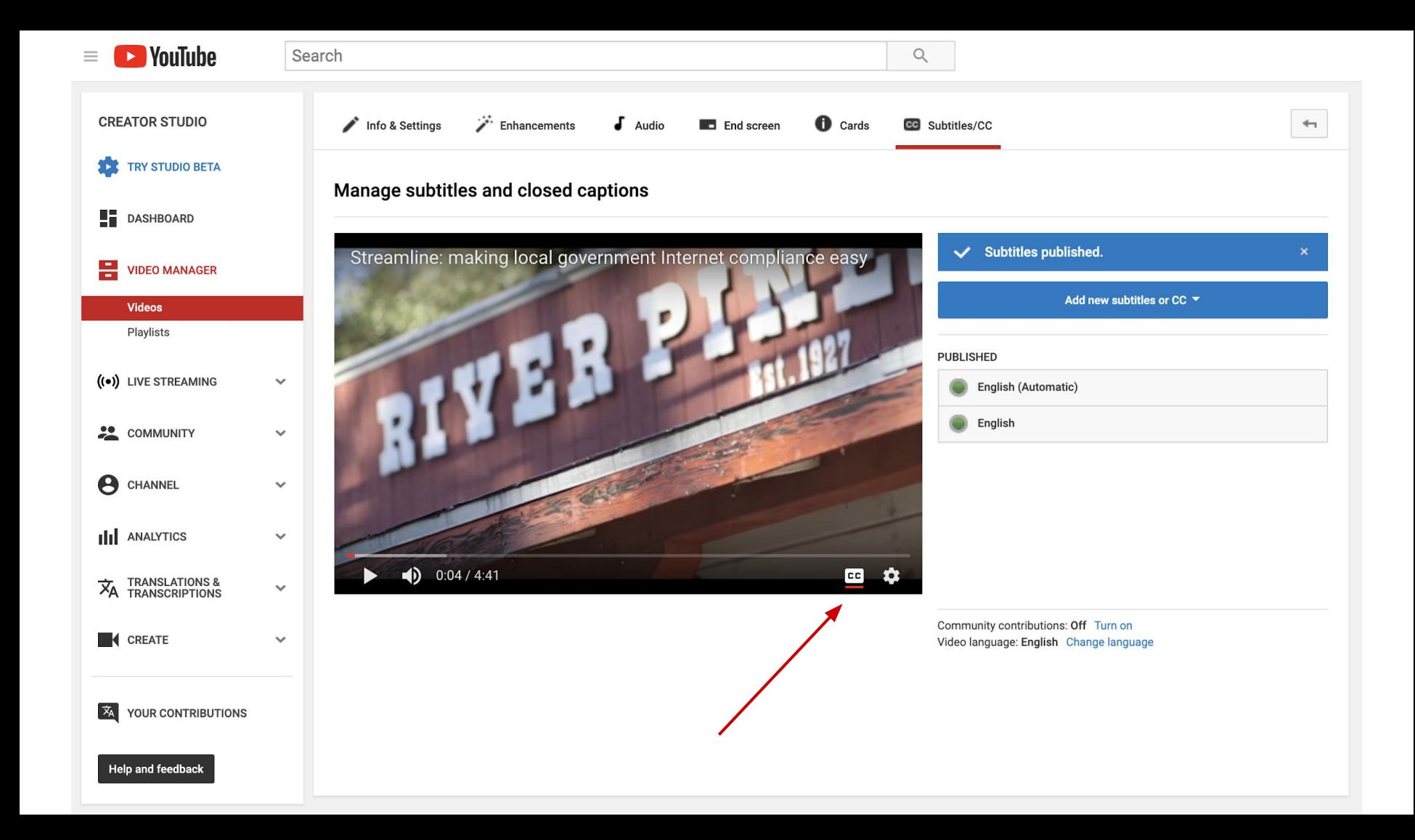

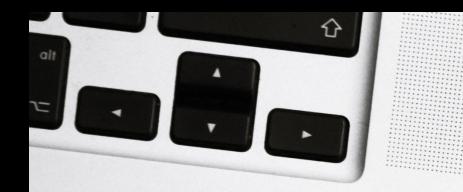

### Option: Open.media

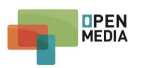

Why Choose Us Features Clients Media Pricing Contact **Try it Now** 

### **Civic Engagement Made Easy**

Upload, timestamp and archive meeting videos with automated transcriptions. Constituents can engage from any device, sharing excerpts and helping you meet citizens where they're at!

**Get in Touch** 

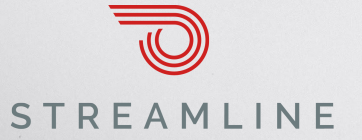

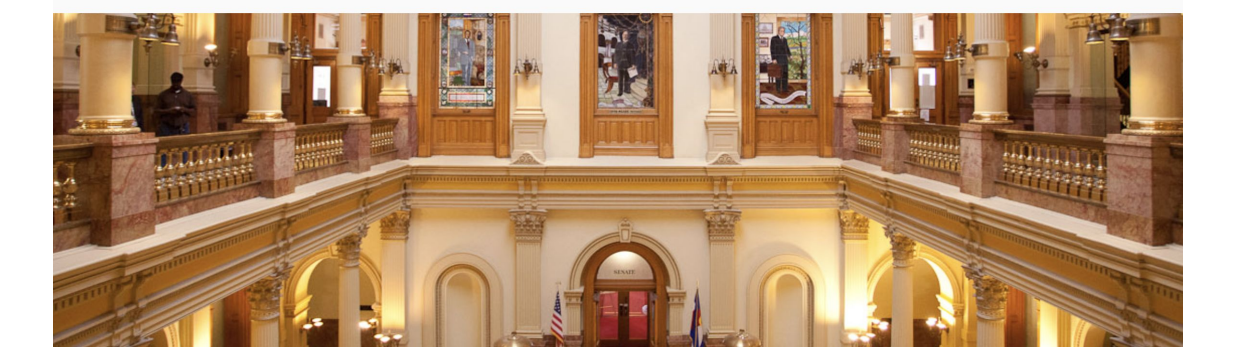

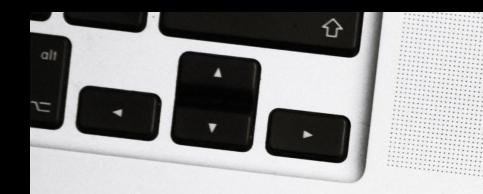

### Open.media

- Live stream videos, annotate agendas
- Closed captioning
- Free for governments serving less than 5,000 citizens (optional paid training)

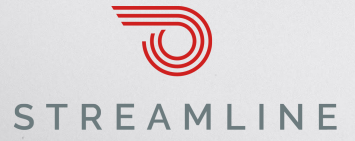

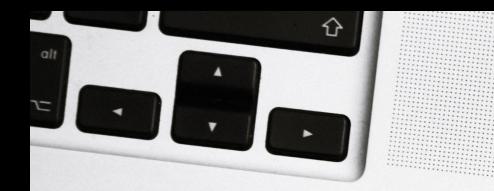

### Option: paid service

Google phrases like "closed caption service for audio (or video) files"

Lots of paid options out there

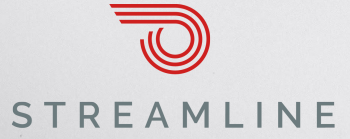

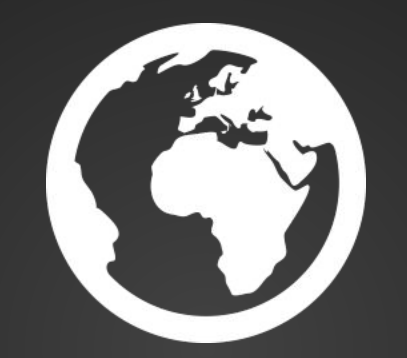

# **Accessible documents**

**Part 1: Using Google Docs**

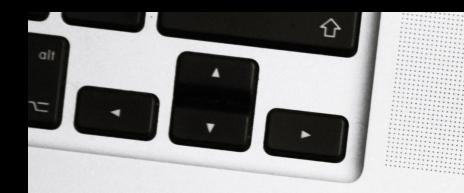

## Using Google Docs

- Google Docs is an alternative to Microsoft Office that features great collaborative features
- It's slightly different, but worth considering (we use it!)
- Has a list of accessibility tips
- *●* **Acrobat not required!**

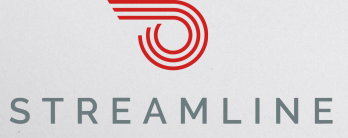

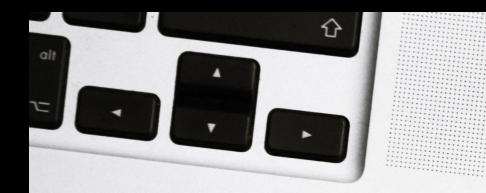

## Google Docs

- Free and available with any Gmail account
	- (don't use your personal email!)
- We recommend using G-Suite, which is \$5/mo/user, and has all the features of Office365, including email, to get @yourdistrict.org email addresses.

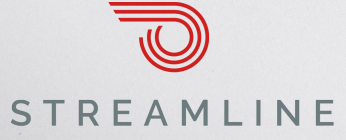

## 1. Include alt text

Include alternative text for images, drawings, and other graphics. Otherwise, screen reader users just hear "image."

#### Add or edit alt text

- 1. Select an image, drawing, or graphic.
- 2. Right click and then Alt text.
- 3. Enter a title and description.
- 4. Click Ok.

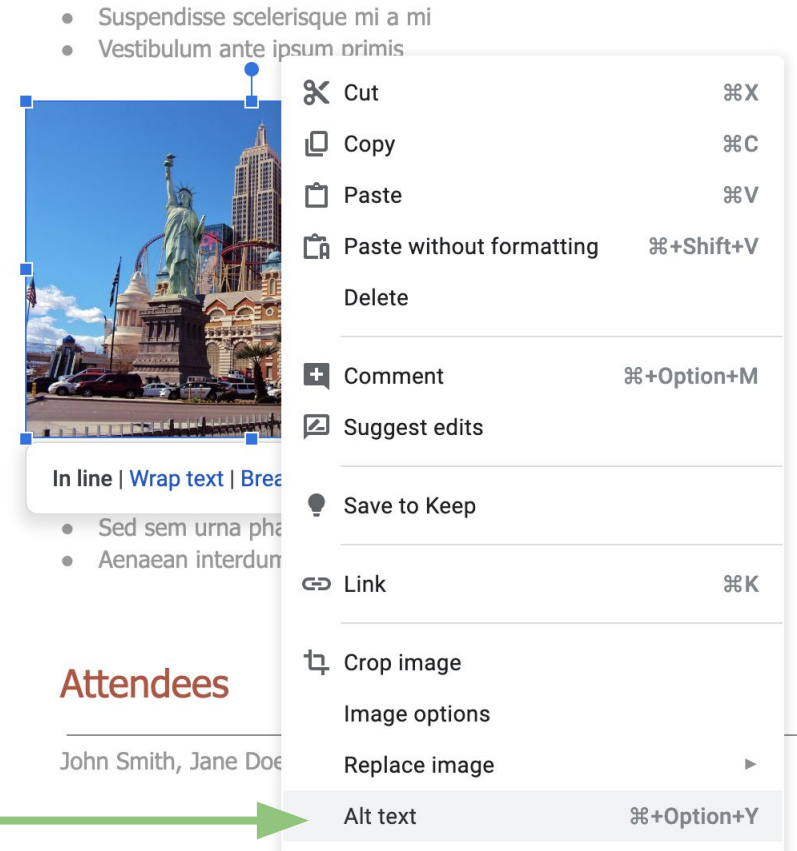

- **Vestibulum ante ipsum primis**
- Lorem ipsum dolor sit amet
- Suspendisse scelerisque mi a mi
- Vestibulum ante ipsum primis

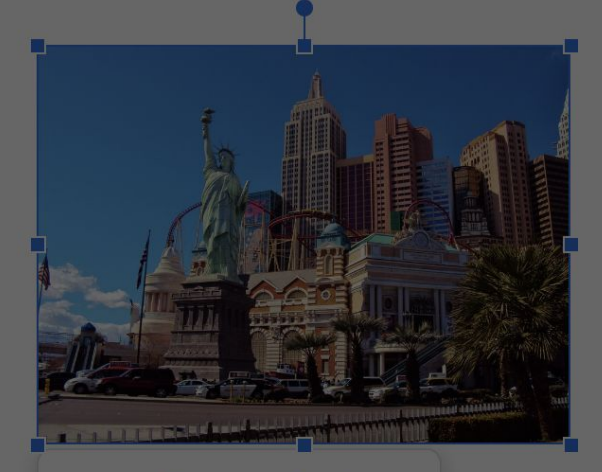

#### In line | Wrap text | Break text

- Sed sem urna pharetra nec  $\bullet$
- Aenaean interdum turpis  $\bullet$

#### **Alt Text**

 $\times$ 

Alt text is accessed by screen readers for people who might have trouble seeing your content.

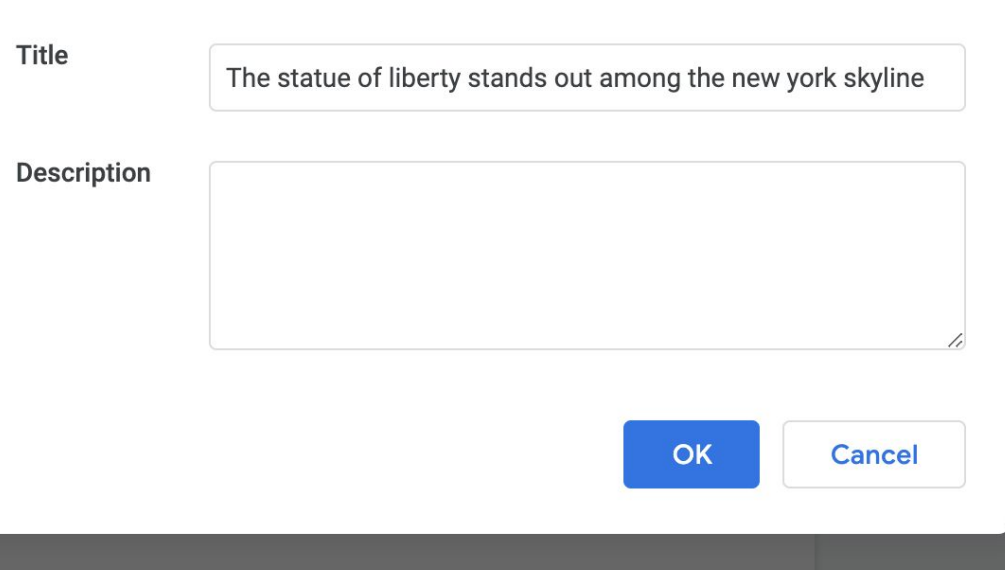

#### **Attendees**

John Smith, Jane Doe, Mark Johnson, Anne Miller, Lance Simpson

### 2. Use tables for data

Use tables for presenting data, not for changing the visual layout of the page. In the table, include a heading row (rather than starting with data in the first row) because screen readers automatically read the first row as a heading row.

**Budget Deadlines and Responsible Persons** 

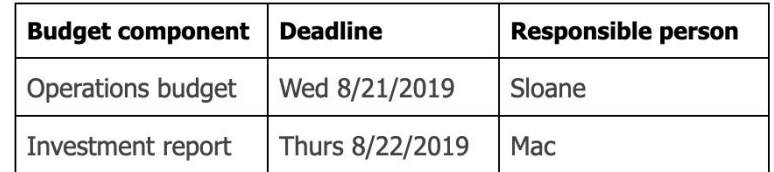

### Other tips

#### Use comments and suggestions

Use the [commenting](https://support.google.com/docs/answer/65129) and [suggesting](https://support.google.com/docs/answer/6033474) features instead of writing notes within the text of your document or presentation. Screen reader users can jump to comments using keyboard shortcuts rather than hunting through your file. The file owner can also receive email notifications or review comment threads.

### Check for high color contrast

High color contrast makes text and images easier to read and comprehend. [Web Content Accessibility Guidelines \(WCAG\) 2.0](https://www.w3.org/TR/WCAG20/#visual-audio-contrast) recommend a minimum ratio of 4.5:1 for large text and 7:1 for other text and images. For example, avoid light gray text on a white background.

To check contrast, use the [WebAIM contrast checker](http://webaim.org/resources/contrastchecker/).

#### Use informative link text

Screen readers can scan for links, so informative link text is helpful. It's best to use the title of the page as the linked text. For example, if you're linking to your profile page, the link text should say "my profile," not "click here" or the full URL.

### Other tips

#### Check text size and alignment

To make your document or presentation easy to read, use large, left-aligned text when possible. Justified text is more difficult to read because of extra space between the words. To change the alignment, press Ctrl + Shift + L(Windows or Chrome OS) or  $\mathbb{H}$  + Shift  $+ L$  (Mac).

### Use text to support formatting

It's best not to rely on visual formatting alone to communicate meaning. Screen readers might not announce formatting changes, such as boldface or highlighting.

For example, to mark an important section of text, add the word "Important."

### Other tips

#### Use numbered and bulleted lists

While the program will automatically detect and format some lists for accessibility, you need to make sure to use it. if you start a new line in your document by typing the number 1 followed by a period, the new line automatically becomes the first item in a numbered list. [Learn how to format bulleted and numbered lists.](https://support.google.com/docs/answer/3300615)

#### Use headings to organize your document

Headings divide your document into sections, making it easier for people to jump to a section (especially if they're using keyboard shortcuts). You can use the default heading styles or create your own. [Learn how to add and customize headings](https://support.google.com/docs/answer/116338).

#### Include navigation landmarks in your document

Landmarks like [headers, footers, page numbers, and page counts](https://support.google.com/docs/answer/86629) help your readers find where they are in your document. To maximize accessibility, especially in long documents, include one or more of these landmarks (available in the Insert menu).

### Landmarks

The document outline is the centerpiece of an accessible document

**ACME District Board Meeting**  $5\frac{1}{2}$  $\equiv$ Edit View Insert Format Tools File  $100\%$   $\sim$ **K 2 5 4 7** Normal text  $\ddotsc$ Outline 圖 ≺ Acme municipal services distr... X Agenda **Last Meeting Follow-Up** LO **New Business Budget Deadlines and Responsible...** 6

### All set!

You can now download an accessible PDF.

(P.S. It's never a bad idea to double-check in Acrobat)

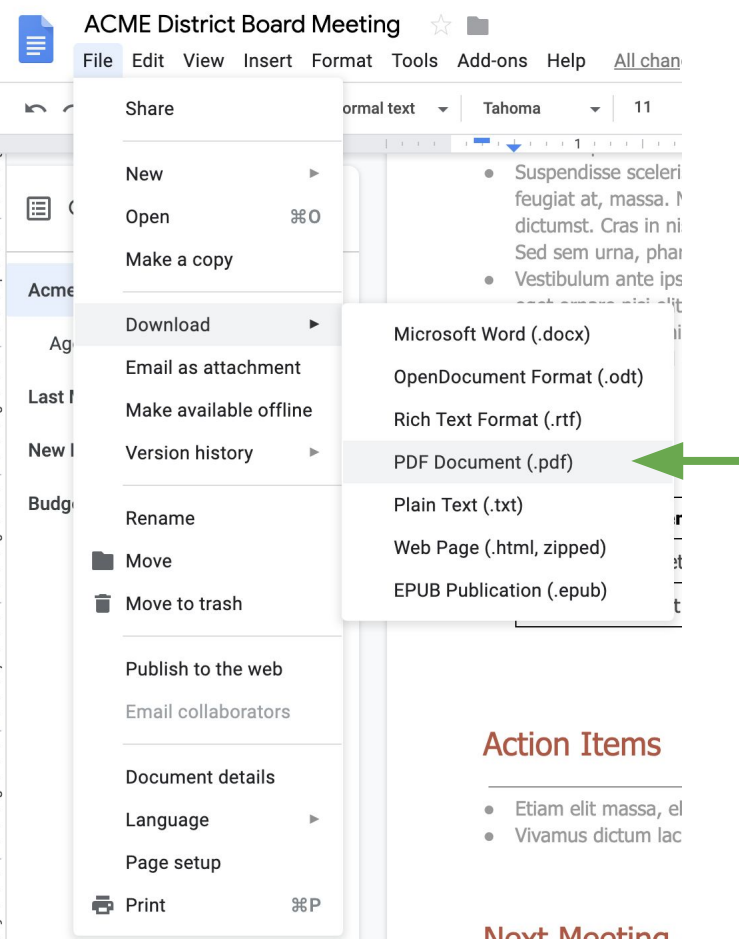

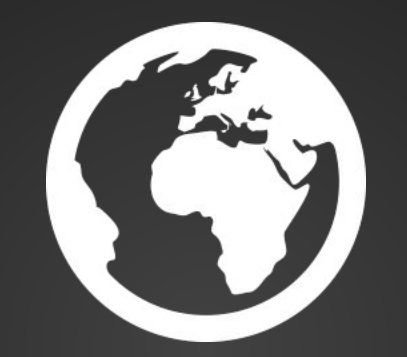

# **Accessible documents**

**Part 2: Using Microsoft Word**

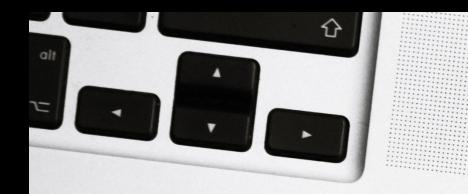

## Making accessible PDFs

- Start with an accessible Office template
- Create agenda or other document
- **Export to PDF**
- Use Acrobat to test / add an other required accessibility functions

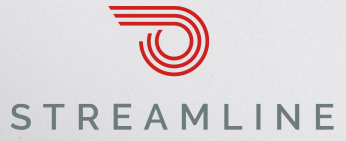

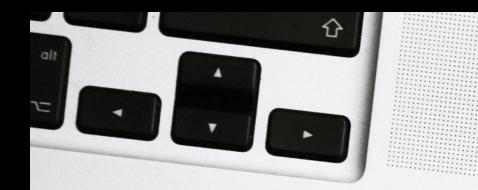

### How to get Acrobat

● You'll need Acrobat Pro (not to be confused with Acrobat Reader)

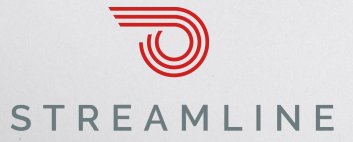

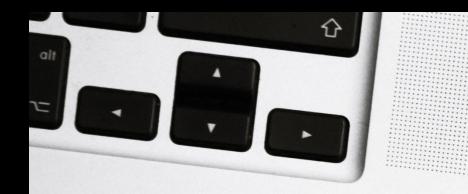

## Making accessible PDFs

- Start with an accessible Office template
- Create agenda or other document
- **Export to PDF**
- Use Acrobat to test / add an other required accessibility functions

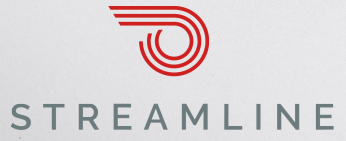

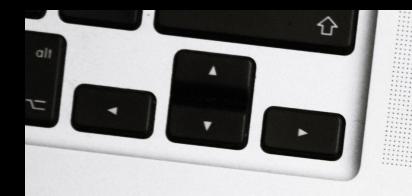

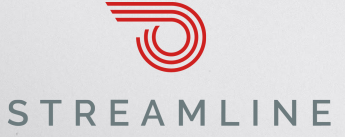

#### **ACME MUNICIPAL UTILITY DISTRICT**

123 Main Street, Acmeville CA 95816

#### Meeting notice and agenda

The regular meeting of the Board of Directors of the Acme Municipal Utility District will convene on Thursday, May 16, 2019, at 6:30 pm. The meeting will be held at the Acme Municipal Utility District office board room located at 123 Main Street, Acmeville CA.

Persons requiring special accommodation with respect to disability are directed to make such requests to the district at least 48 hours in advance by calling (916) 900-6600 and asking for the **Board Secretary.** 

- A) Call to order and roll call
- B) Public comments / questions

The Board cannot act on any public comment unless it is on the agenda, but will take any comment under consideration at a later date. If you wish to speak to items on the agenda, please hold your comments until that item comes up for discussion.

C) Consent calendar

- a. Item 1
- b. Item 2
- c. Item 3

d. Recommendation: approval and adoption of all items on the Consent Calendar

- D) Discussion of new business
	- a. Item 1
	- b. Item 2
	- c. Item 3

E) Reports

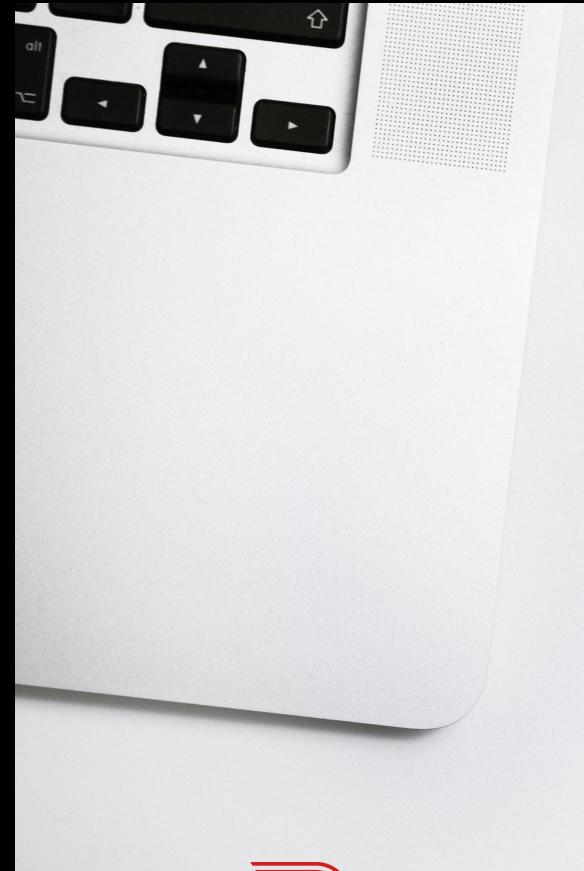

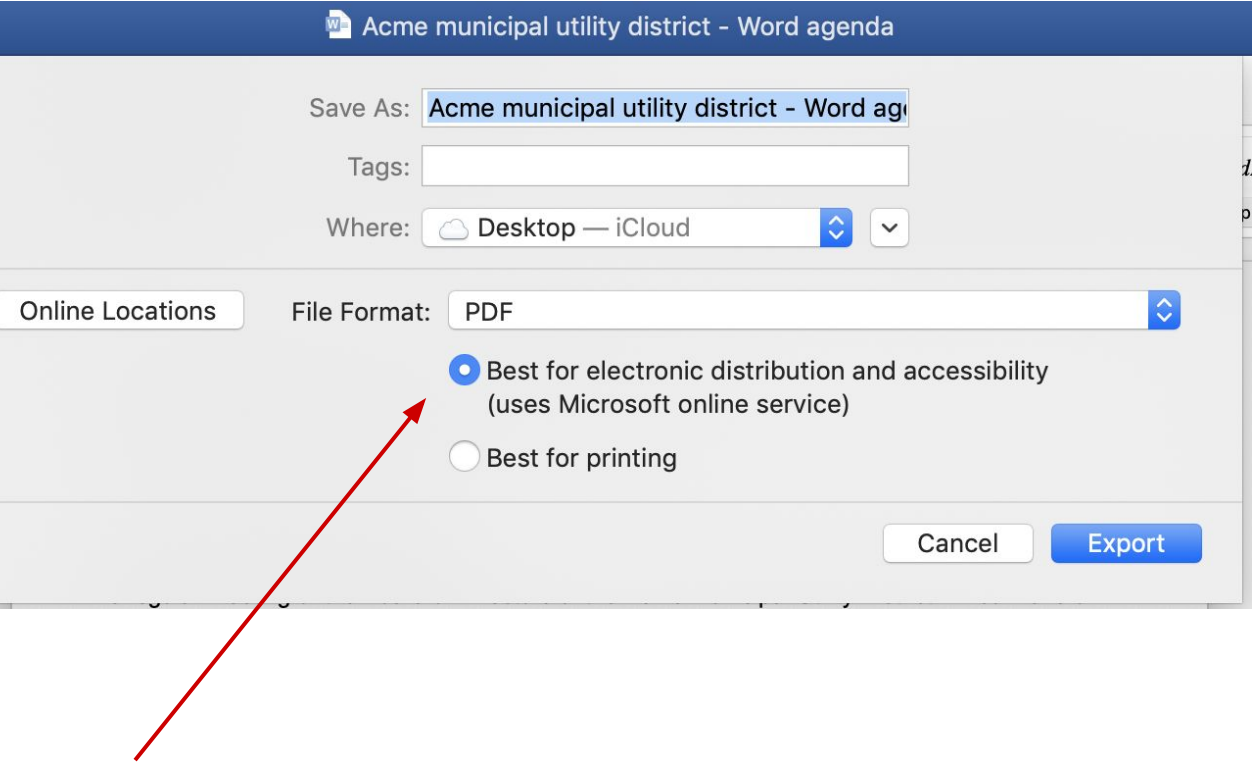

Save as PDF, best for accessibility

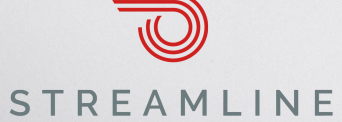

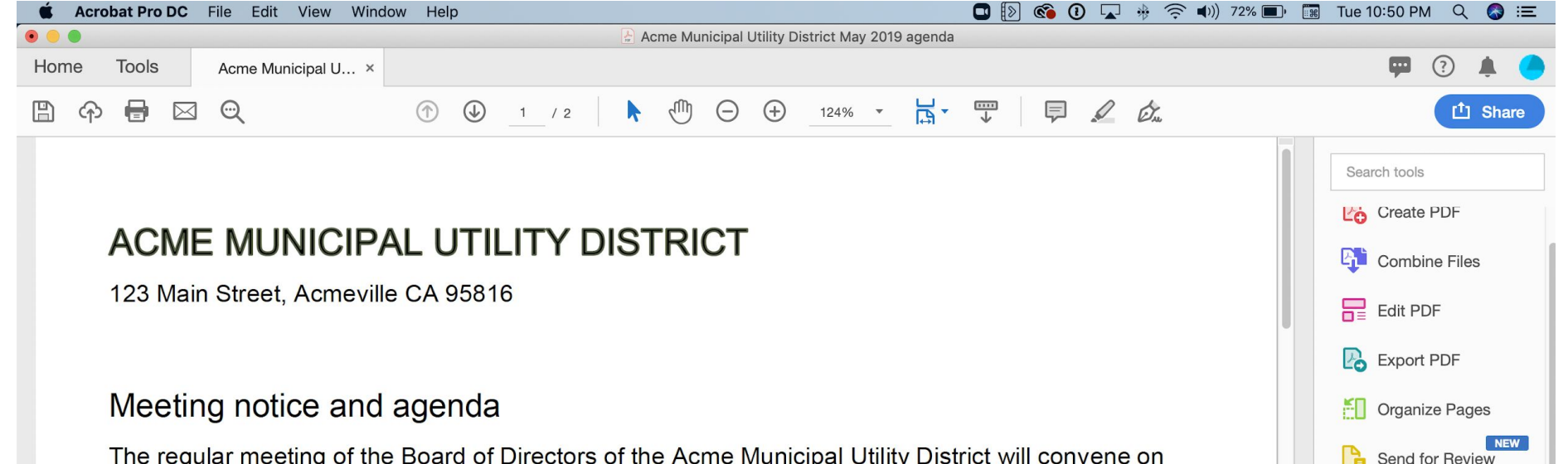

Comment

xle Send for Signature

Enhance Scans

Protect

More Tools

**A.** Fill & Sign

The regular meeting of the Board of Directors of the Acme Municipal Utility District will convene on Thursday, May 16, 2019, at 6:30 pm. The meeting will be held at the Acme Municipal Utility District office board room located at 123 Main Street, Acmeville CA.

Persons requiring special accommodation with respect to disability are directed to make such requests to the district at least 48 hours in advance by calling (916) 900-6600 and asking for the **Board Secretary.** 

- A) Call to order and roll call
- B) Public comments / questions

The Board cannot act on any public comment unless it is on the agenda, but will take any comment under consideration at a later date. If you wish to speak to items on the agenda.

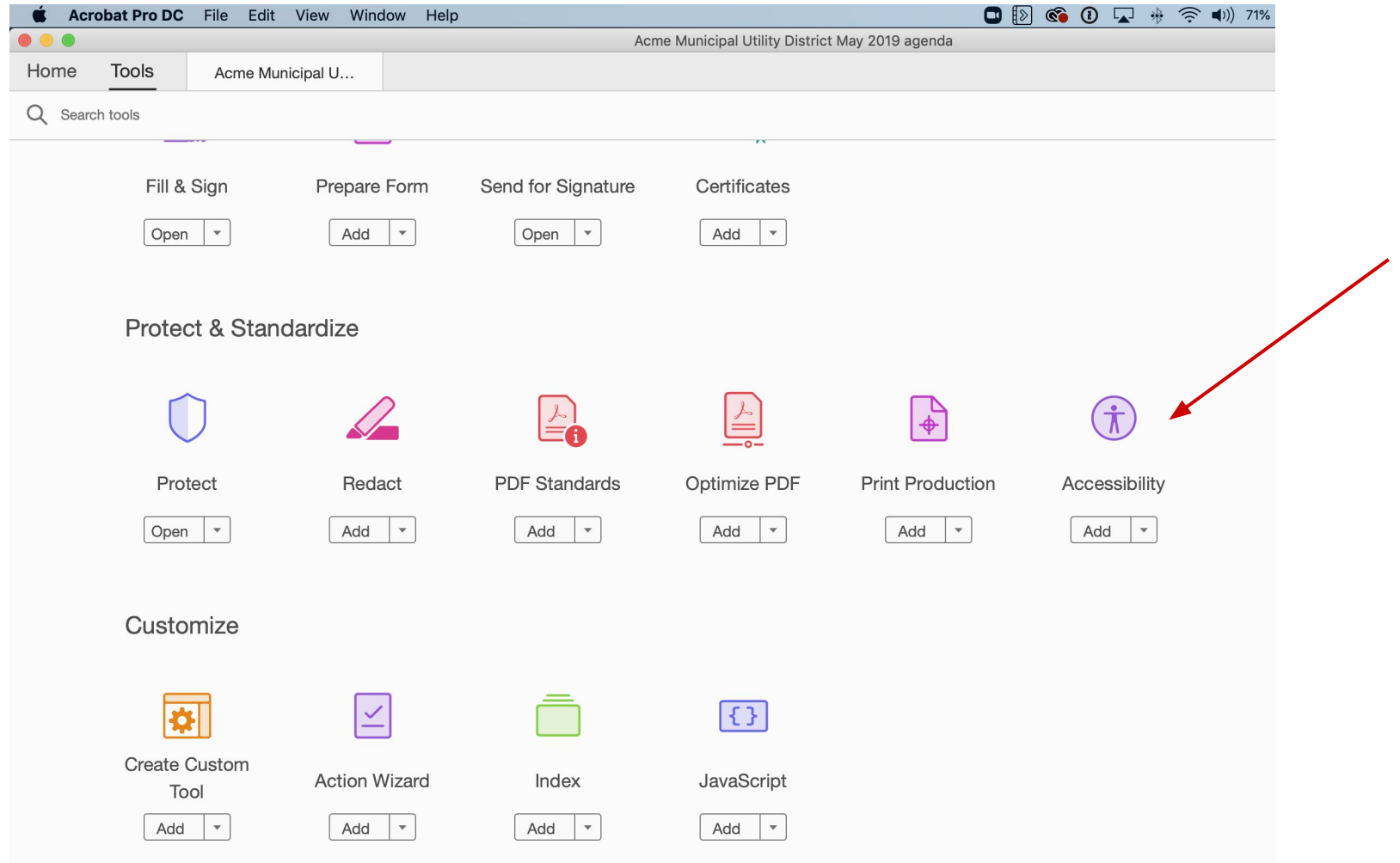

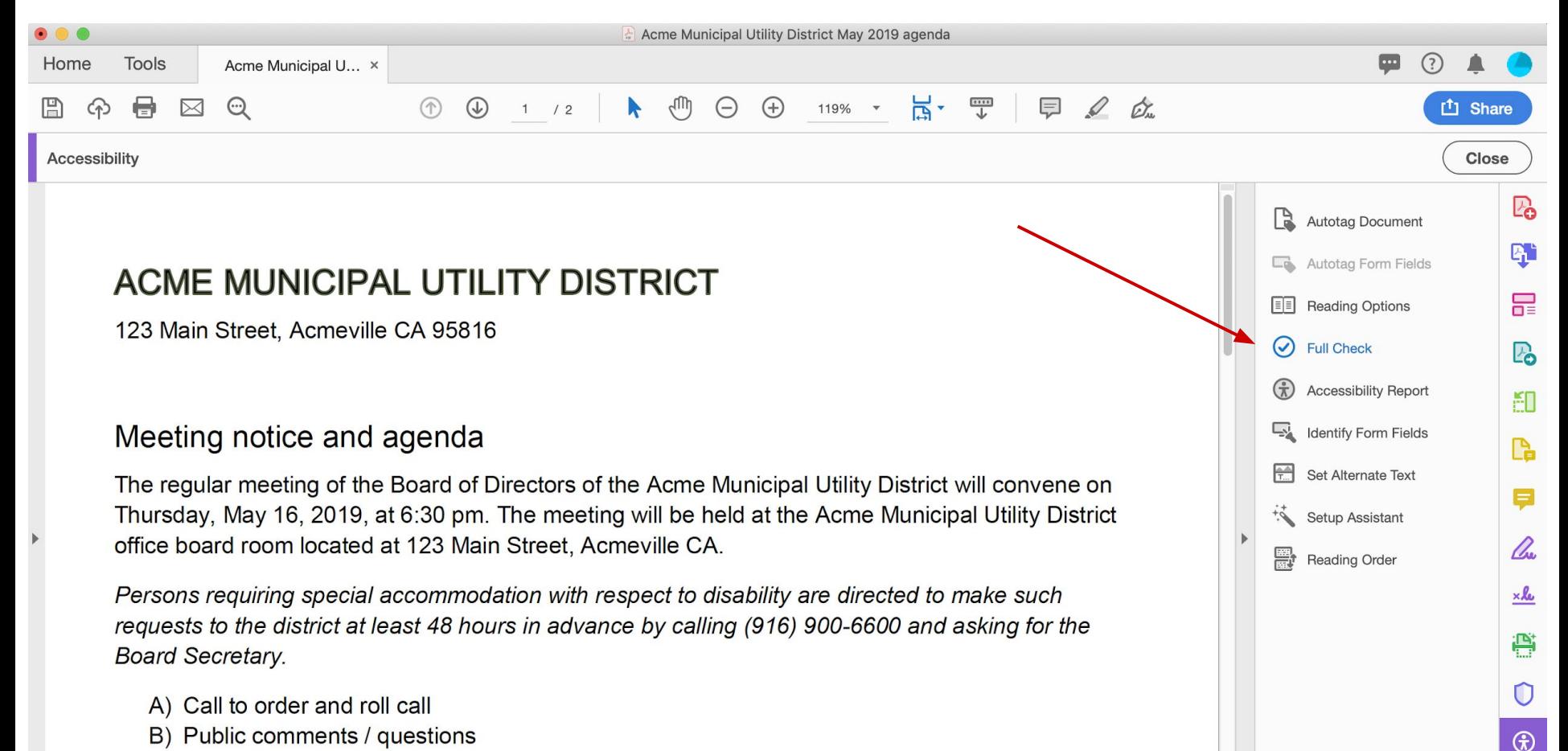

The Board cannot act on any public comment unless it is on the agenda, but will take any

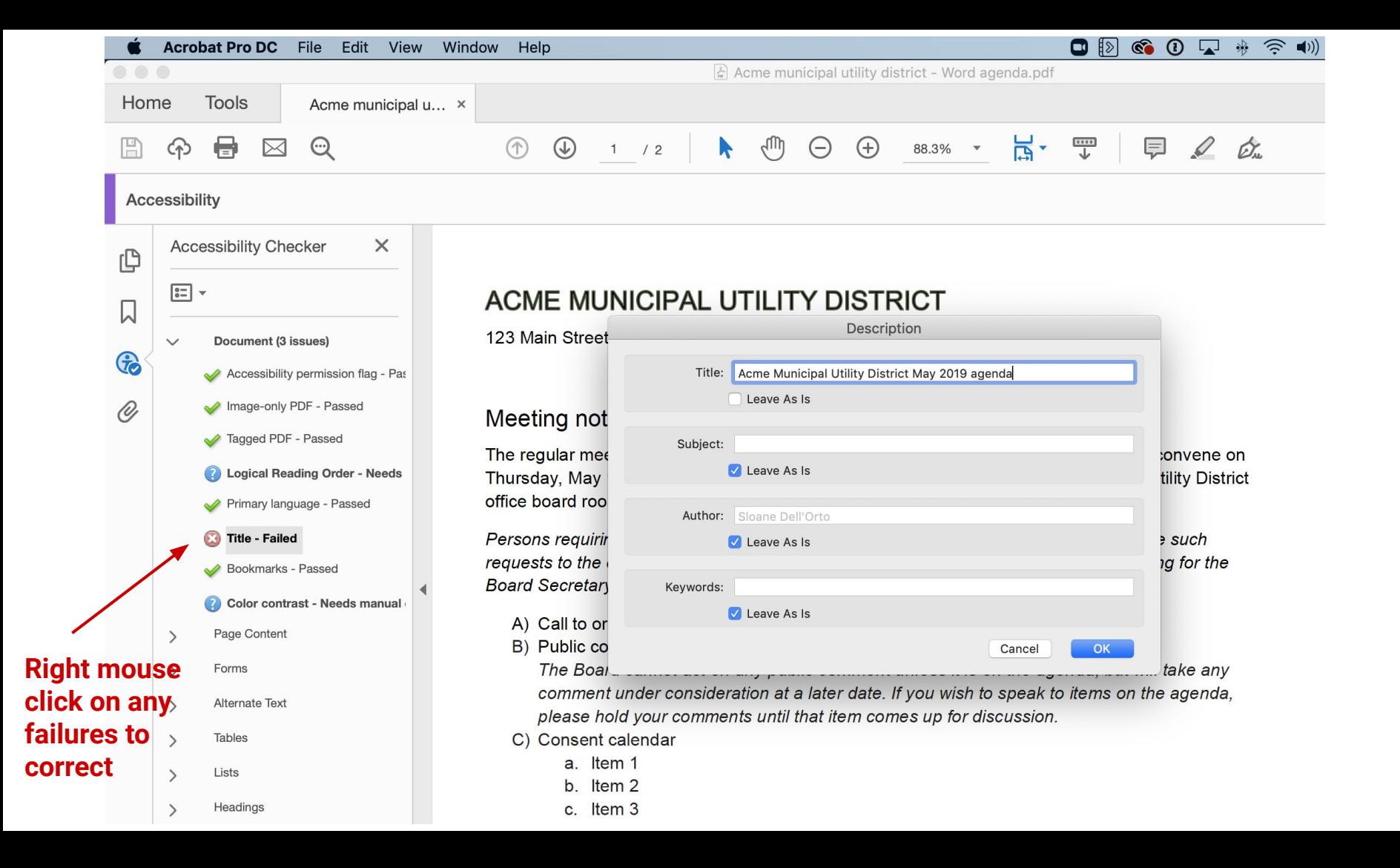

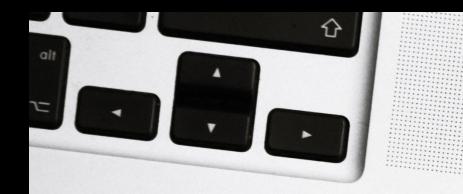

## Using Acrobat Pro

- Open the PDF you exported from Word
- Right sidebar, under Tools, choose More Tools > Accessibility
- Choose Full check
- Right mouse click on anything on the left that shows as failed, and "fix"
- Save PDF

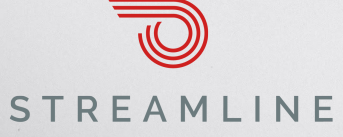

# **Questions?**

www.getstreamline.com sloane@getstreamline.com (916) 900-6619

**Resources: [engage.getstreamline.com/accessibility-series](http://engage.getstreamline.com/accessibility-series)**

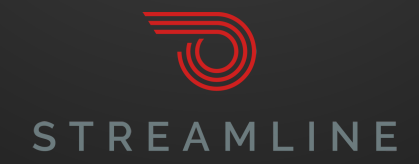